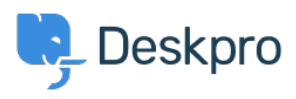

[База знания](https://support.deskpro.com/bg/kb) > [Using Deskpro](https://support.deskpro.com/bg/kb/using-deskpro) > [Agent](https://support.deskpro.com/bg/kb/agent) > [How can I make knowledgebase articles visible to](https://support.deskpro.com/bg/kb/articles/how-can-i-make-knowledgebase-articles-visible-to-specific-users-only-1) [specific users only?](https://support.deskpro.com/bg/kb/articles/how-can-i-make-knowledgebase-articles-visible-to-specific-users-only-1)

## How can I make knowledgebase articles visible to specific users only?

Simon Paulger - 2023-09-13 - [Коментари \(0\)](#page--1-0) - [Agent](https://support.deskpro.com/bg/kb/agent)

You can restrict Knowledgebase Articles so that only certain users can see them. The easiest way to achieve this is with **usergroups** and Knowledgebase **categories** and then setting up a category so that it's visible only to particular usergroups.

In the agent interface, go to **Help Center > Knowledgebase** and click on a KB category.

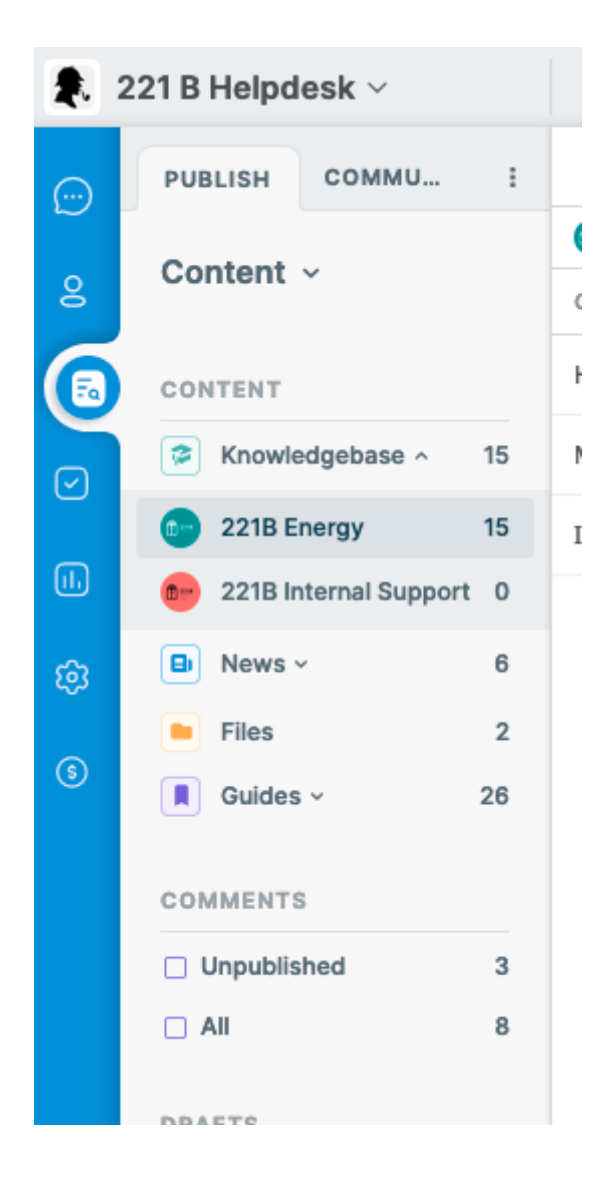

On the right-hand side, click on the edit button for the category.

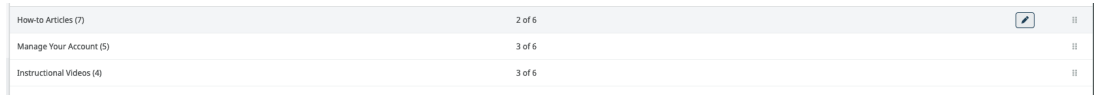

In the dialog that loads, you can select which usergroups can see this category in the **Usergroups** heading.

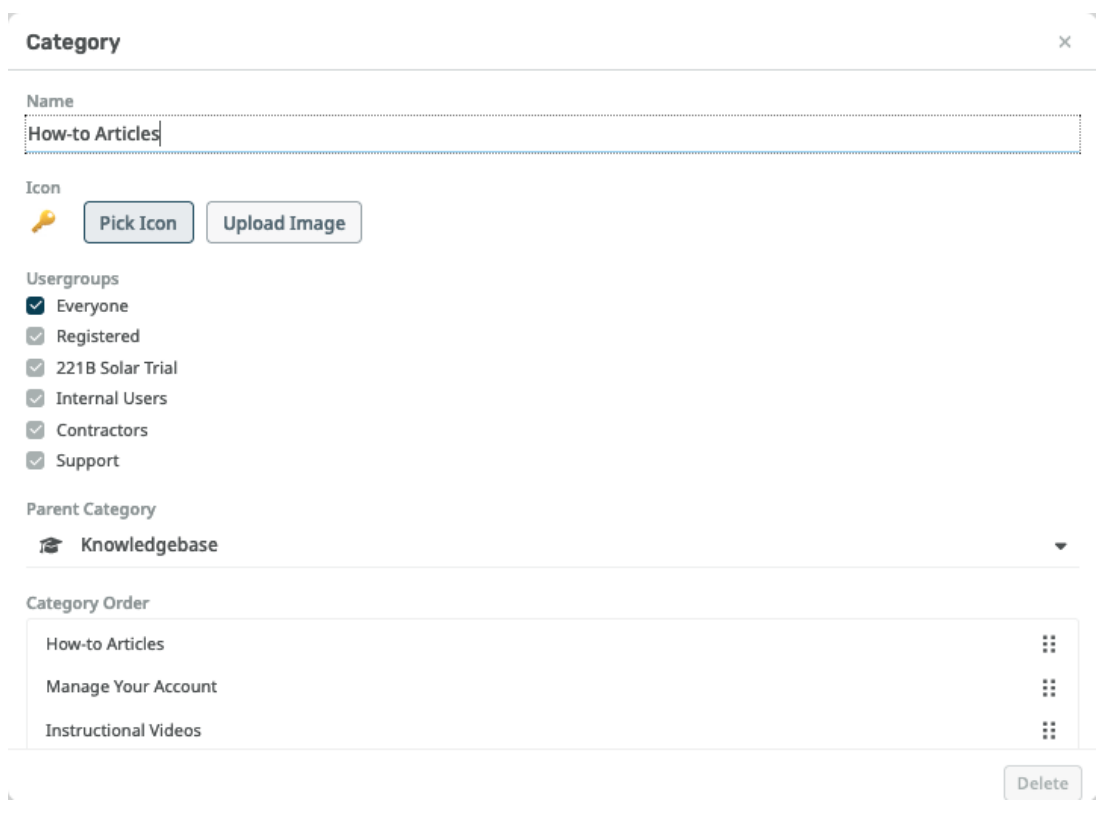

Note

You can have a category that's visible to everyone which contains a restricted subcategory.

To change the usergroups in your helpdesk, go to **Admin > CRM > Usergroups**.

To add users to usergroups, use the **CRM** section of the **Agent** interface.